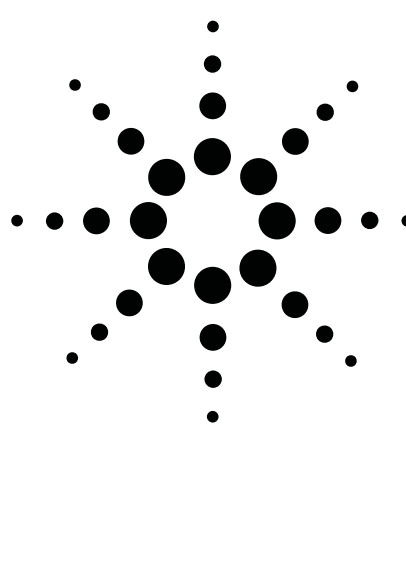

**Establishing a Cell Band CDMA Phone Call using the Agilent Technologies E8285A CDMA Mobile Station Test Set**

Product Note

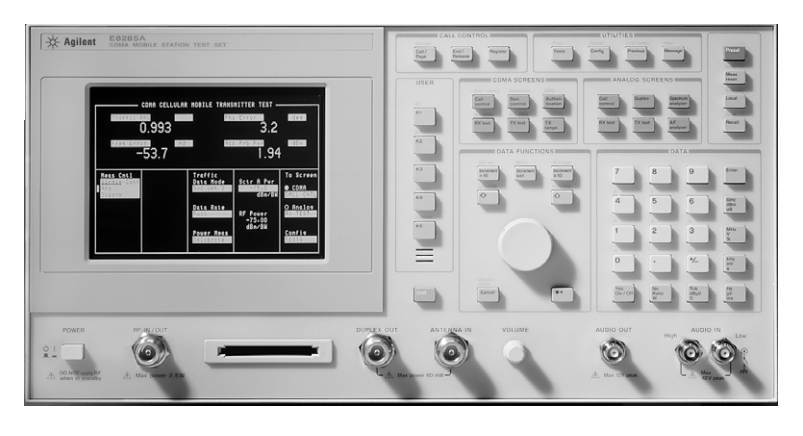

## **Introduction**

This procedure is adapted from Chapter 2 and 3 of the Agilent E8285A Application Guide.

## **Get Started**

- **1.** Preset the Test Set. Press the Config key to go to the CONFIGURE screen.
- **2.** Correct for RF path loss.
- **Note**: An over-the-air connection (where you attach an antenna to the Test Set to send signals through the air to the phone) is not recommended.
- **a.** Measure the cable and adapter loss. Measure the whole path from the RF IN/OUT port to the phone. Refer to the "Determining RF Path Loss" procedure in the Agilent E8285A Application Guide.
- **b**. Enter the loss in the RF In/Out offset field. Remember, this should be a negative number.
- **c.** Select On in the RF Level Offset field.

## **Set the SYSTEM ID and NETWORK ID**

- **1.** Press the Shift key, then the CDMA, Call Control key to go to the CDMA CELL SITE CONFIGURATION screen.
- **2.** Scroll to the System ID (SID) field and enter the correct number.
- **3.** Enter the same number in the Rgstr SID field.
- **4.** Scroll to the Network ID (NID) field and enter the phone's NID.
- **5.** Enter the same number in the Rgstr NID field.

#### **Choose the Registration Type**

Choose one of the following registration types:

- Power Up Registration (Pwr Up Reg)
- Timer Registration (Timer Reg)
- Implicit Registration
- Zone-Based Registration

#### **Power Up Registration (the slowest method of registration)**

- **a.** If needed, press the Shift key, then the CDMA, Call Control key to go to the CDMA CELL SITE CONFIGURATION screen.
- **b.** Set the Pwr Up Reg field to On. Verify that Timer Reg is Off.

#### **Timer Registration**

- **a.** Press the Shift key, then the CDMA, Call Control key to go to the CDMA CELL SITE CONFIGURATION screen.
- **b.** Set the Timer Reg field to On. Verify that Pwr Up Reg is Off.
- **c.** Set the Reg Period field to the desired period. Minimum is 29 units, which will make the phone register approximately every 12 seconds.
- **Note:** Setting the Reg Period Field to its maximum will cause the period to be longer than one day. Choose this time carefully.

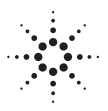

## **Agilent Technologies**

Innovating the HP Way

#### **Implicit (the fastest registration type) or Zone-Based Registration**

- **a.** Press the Shift key, then the CDMA, Call Control key to go to the CDMA CELL SITE CONFIGURATION screen.
- **b.** Set the Timer Reg field to Off. Set the Pwr Up Reg field to Off.

#### **Set Up Transmitter**

- **1.** Press the CDMA, Call Control key to go to the CDMA, CALL CONTROL screen.
- **2.** Enter the phone's Protocol (IS-95, IS-95A...).
- **3.** Enter the phone's RF Channel Std (MS AMPS...).
- **4.** Enter the phone's primary CDMA channel in the RF Channel field.
- **5.** Adjust Sector A Pwr as needed. If outside interference is expected or present, increase the power to between -50 dBm and -30 dBm.
- **6.** Select the desired Traffic Data Mode (SVC Option 001 is for voice echo, SVC Option 002 is data loopback. Other options are available as well).

#### **Connect Phone to Test Set**

Connect the phone to the Test Set. See figure at right. The isolation box is optional, but recommended.

## **How to Know if Your Mobile is Locked to the Test Set, and Not a Nearby Base Station**

It is very easy for a CDMA mobile phone to lock onto a nearby base station instead of the Test Set. Here is a setup task that will let you quickly determine if the phone is locked onto the Test Set or a base station.

- **1.**Press the Config key, to go to the CONFIGURE screen.
- **2.** Set the date and time fields to not match the correct date and time. Then, if the phone displays your entered date and time, you know it is locked to your Test Set. If it shows today's date and time, the phone is locked to the local service provider, not the Test Set.

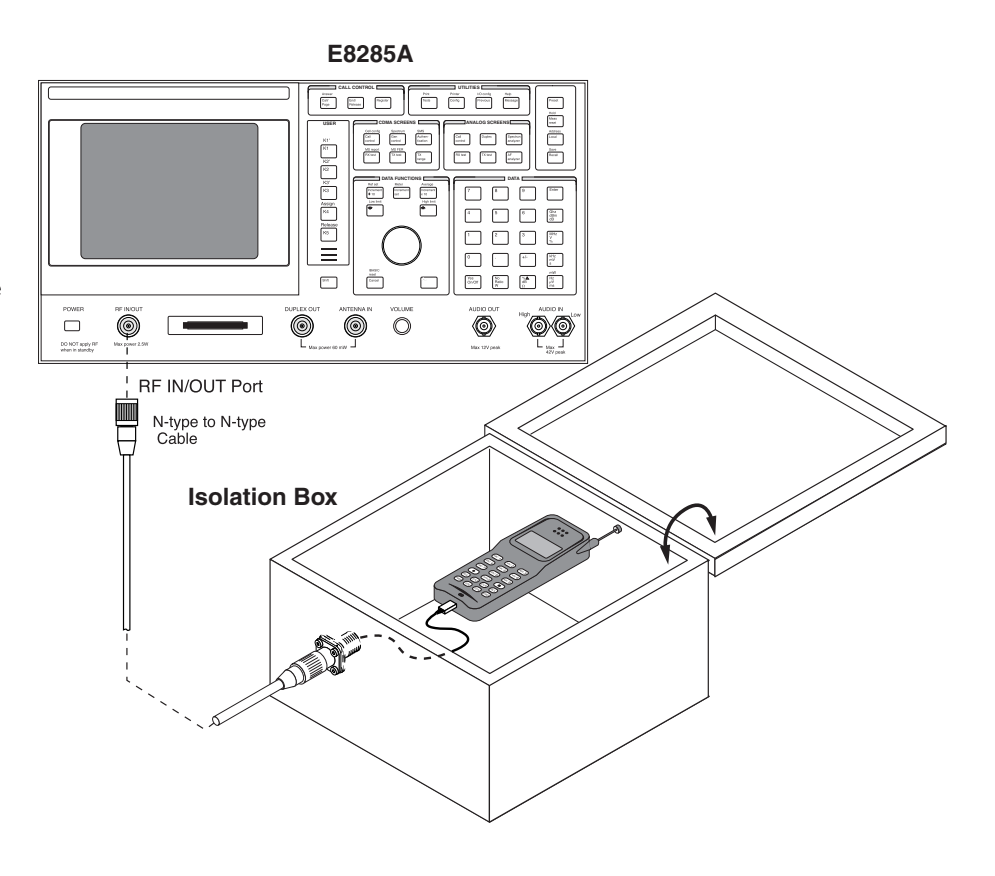

## **Connect a Call**

Use the procedure that matches the type of registration you selected.

#### **Power-Up Registration**

- **1.**Power on the phone and wait for it to find digital service (usually a series of bars on the display, and with a D in the display if it is dualmode). This can take a few moments, depending on the phone.
- **2.**Wait about 20 seconds. The phone should register automatically. MS database will display a number when phone has registered.

**Note:** The IS-95 standard requires a 20 second delay at phone power-up before the phone will send a registration message to the base station to prevent unnecessary registrations wasting airtime. This is because many people turn on the phone, then decide not to use the phone.

**3.** On the Test Set press the Call/Page key to page the phone, or key in a sequence of at least four numbers on the phone and press the SEND or TALK key on the phone.

## **Implicit Registration**

- **1.**Power on the phone and wait for it to find digital service (usually a series of bars on the display, and with a D in the display if it is dualmode). This can take a few moments, depending on the phone.
- **2.**As soon as you see the phone's service indicator, key in a sequence of at least four numbers on the phone and press the SEND or TALK key on the phone. The phone should quickly register with the Test Set, and then the call should connect.

**Note:** If you wait too long, the Test Set and phone may be trying to do a power-up registration, so implicit registration may fail.

## **Zone-Based Registration**

**1.**Turn the phone off.

- **2.**If necessary, enter System ID and Network ID in the CDMA CELL SITE CONFIGURATION screen to match the phone.
- **3.** Set the Register NID to a different number from the NID.
- **4.**Turn the phone on.
- **5.** Select the Register field in the CDMA CALL CONTROL screen. The phone should register in about 12 seconds.
- **6.**After registration the ESM will be displayed, and you can press the Test Set's Call/Page key to page the phone. Answer the phone to connect.

## **Timer Registration**

- **1.**Power on the phone and wait for it to register. This will occur periodically, set by the interval of the Reg Period field in the CDMA CELL SITE CONFIGURATION screen. The periodic registration will stop after a call has been placed.
- **2.**After registration the ESN will be displayed, and you can press the Test Set's Call/Page key to page the phone. Answer the phone to connect.

## **Solving Problems**

- **1.** If you suspect interference, put the phone in a shielded box or screen room. You can also increase the sector power.
- **2.** Make sure both Sector B and AWGN are turned off on the CDMA GENERATOR CONTROL screen.
- **3.** If the phone keeps locking onto an external base station, increase the sector power and turn the phone's power off, then back on. Or put the phone in an isolation box.
- **Note:** IMSI Class 1 phones do not work with this Test Set. Example of problem: phone can make a call to the Test Set, but a call cannot be made from the Test Set to the phone.
- **4.** Check the phone's power supply (battery or external power supply). You should test registration with full battery power.
- **5.** For a CDMA phone, if you don't know the SID, try setting the Esc Mode to On in the CDMA CELL SITE CONFIGURATION screen.
- **Note:** The CDMA Development Group (CDG) defined a bit pattern that the Test Set sends when Esc Mode is set to On. To the phone, this pattern matches its country and network codes, but not its SID. Esc (escape) Mode works on all protocols except IS-95.

#### **Agilent support, services, and assistance**

Agilent Technologies aims to maximize the value you receive and minimize your risk and problems. We can help you choose the right products and apply them successfully. Every instrument and system we sell has a global warranty and is supported at least five years beyond its production life. Two concepts underlie the Agilent support policy: "Our Promise" and "Your Advantage."

Our Promise means your Agilent test and measurement equipment will meet its advertised performance and functionality. We can verify that it works properly, help with product operation, and provide basic measurement assistance for specified capabilities, at no extra cost. Many self-help tools are available.

Your Advantage means that Agilent offers additional expert test and measurement services at extra cost. Solve problems efficiently by contracting with us for calibrations, extra-cost upgrades, out-ofwarranty repairs, on-site training, professional engineering services, and more.

By Internet, phone, or fax, get assistance with all your test and measurement needs

Online assistance: **www.agilent.com/find/assist**

Phone or fax **United States:** (tel) 1 800 452 4844

**Canada:** (tel) 1 877 894 4414

**Europe**: (tel) (31 20) 547 2000

**Japan**:

(tel) (81) 426 56 7832 (fax) (81) 426 56 7840

**Latin America:** (tel) (305) 267 4245 (fax) (305) 267 4286

#### **Australia/New Zealand:**

(tel) 1-800 629 485 (Australia) (fax) (61 3) 9272 0749 (tel) 0 800 738 378 (New Zealand) (fax) (64 4) 802 6881

#### **Asia Pacific:**

tel: (852) 3197 7777 fax: (852) 2506 9284

Product specifications and descriptions in this document subject to change without notice.

Copyright © 2000 Agilent Technologies Printed in USA 4/00 5980-0799E

For more product information visit our web site at: **http://www.agilent.com/find/E8285A**

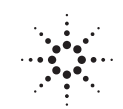

# **Agilent Technologies**

Innovating the HP Way